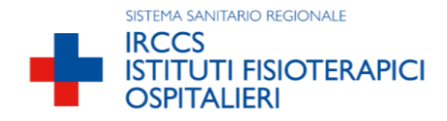

## **MODALITA' PRESENTAZIONE DOMANDE**

**PER PARTECIPARE ALL'AVVISO PUBBLICO E' NECESSARIO EFFETTUARE OBBLIGATORIAMENTE L'ISCRIZIONE ONLINE SUL SITO [https://ifo.iscrizioneconcorsi.it.](https://ifo.iscrizioneconcorsi.it/) L'UTILIZZO DI MODALITÀ' DIVERSE DI ISCRIZIONE COMPORTERÀ' L'ESCLUSIONE DEL CANDIDATO DAL CONCORSO.**

## **PRESENTAZIONE DELLE DOMANDE**

La domanda di partecipazione all'avviso pubblico dovrà essere, pena esclusione, **PRODOTTA ESCLUSIVAMENTE TRAMITE PROCEDURA TELEMATICA, presente nel sito** [https://ifo.iscrizioneconcorsi.it](https://ifo.iscrizioneconcorsi.it/)**, come più sopra indicato**.

La procedura informatica per la presentazione delle domande sarà attiva a partire dal giorno di pubblicazione nel Bollettino Ufficiale della Regione Lazio del presente bando, e verrà automaticamente **disattivata alle ore 23.59 del quindicesimo giorno di pubblicazione.** Pertanto, dopo tale termine, non sarà più possibile effettuare la compilazione online della domanda di partecipazione e **non sarà ammessa la produzione di altri titoli o documenti** a corredo della domanda. Inoltre non sarà più possibile effettuare **rettifiche o aggiunte.**

Il termine di cui sopra è perentorio. Saranno esclusi dal concorso i candidati le cui domande non siano state inviate secondo le modalità di seguito indicate.

La compilazione della domanda potrà essere effettuata 24 ore su 24 (salvo momentanee interruzioni per manutenzione del sito) da computer collegato alla rete internet e dotato di un browser di navigazione aggiornato tra quelli di maggiore diffusione (Chrome, Edge, Firefox, Safari) che supporti ed abbia abilitati JavaScript e Cookie. La compatibilità con i dispositivi mobili (smartphone, tablet) non è garantita. **Si consiglia di effettuare la registrazione e la compilazione per tempo.**

## 2.1: REGISTRAZIONE NEL SITO AZIENDALE

- Collegarsi al sito internet: **https://ifo.iscrizioneconcorsi.it/;**
- **Se si possiede una identità digitale SPID** (Sistema Pubblico di Identità Digitale), è possibile utilizzare direttamente le proprie credenziali SPID senza effettuare alcuna registrazione. Cliccare sul pulsante "Entra con SPID" ed accedere con le credenziali SPID in possesso.
- **Se non si possiede un'identità digitale SPID**, cliccare su "pagina di registrazione" ed inserire i dati richiesti. Fare attenzione al corretto inserimento della e-mail (non PEC, non indirizzi generici o condivisi, ma mail personale) perché a seguito di questa operazione il programma invierà una e-mail al candidato con le credenziali provvisorie (Username e Password) di accesso al sistema di iscrizione ai concorsi on-line
- (attenzione **l'invio non è immediato quindi registrarsi per tempo**). **Collegarsi**, una volta ricevuta la mail, al link indicato nella stessa per modificare la Password provvisoria con una password segreta e definitiva a vostra scelta che dovrà essere conservata per gli accessi successivi al primo, attendere poi qualche secondo per essere automaticamente reindirizzati. Cliccare su "pagina di registrazione" ed inserire i dati richiesti

## 2.2: ISCRIZIONE ON LINE

- Cliccare sulla voce di menù "Selezioni", per accedere alla schermata dei concorsi disponibili.
- **Cliccare l'icona** "*Iscriviti*" **corrispondente al concorso/avviso al quale intende partecipare.**
- Il candidato accede alla schermata di **inserimento della domanda,** dove deve dichiarare il POSSESSO DEI REQUISITI GENERALI E SPECIFICI richiesti per l'ammissione alla selezione.
- Si inizia dalla scheda "*Anagrafica*", che deve essere compilata in tutte le sue parti e dove va allegata la scansione del documento di identità, cliccando il bottone "*aggiungi documento*".
- Per iniziare cliccare il tasto "*Compila*" ed al termine dell'inserimento, confermare cliccando il tasto in basso "*Salva*";

Proseguire con la compilazione delle ulteriori pagine di cui si compone in format, il cui elenco è disposto sul lato sinistro dello schermo, e che via via che vengono compilate, risultano spuntate in verde, con riportato al lato il numero delle dichiarazioni rese. Le stesse possono essere compilate in più momenti, in quanto è possibile accedere a quanto caricato ed aggiungere/correggere/cancellare i dati, fino a quando non si conclude la compilazione cliccando su "*Conferma ed invio*". Si sottolinea che tutte le informazioni (requisiti specifici di ammissione, titoli di carriera ed esperienze professionali e formative) di cui sopra, dovranno essere indicate in modo preciso ed esaustivo in quanto si tratta di dati sui quali verrà effettuata la verifica del possesso dei requisiti per la partecipazione al concorso/avviso, degli eventuali titoli di preferenza o di riserva dei posti, nonché la valutazione dei titoli. Si tratta di una dichiarazione resa sotto la propria personale responsabilità ed ai sensi del D.P.R. 28.12.2000, n. 445.

I rapporti di lavoro/attività professionali in corso possono essere autocertificati limitatamente alla data in cui viene compilata la domanda (quindi, in caso di servizi ancora in corso, nel campo corrispondente alla data di fine rapporto il candidato deve inserire la data di compilazione della domanda).

 ATTENZIONE per alcune tipologie di titoli è possibile ed è necessario, al fine dell'accettazione della domanda e della eventuale valutazione, effettuare la scannerizzazione dei documenti e fare l'**upload** direttamente nel format on line.

I documenti che devono essere necessariamente allegati a pena di esclusione sono: a. documento di identità valido;

- b. documenti comprovanti i requisiti che consentono ai cittadini non italiani e non comunitari di partecipare al presente concorso (permesso di soggiorno CE per soggiornanti di lungo periodo o la titolarità dello status di rifugiato, ovvero dello status di protezione sussidiaria);
- c. il Decreto ministeriale di riconoscimento del titolo di studio valido per l'ammissione, se conseguito all'estero;
- d. domanda prodotta tramite questo portale debitamente firmata in modo autografo. La domanda allegata non deve riportare la scritta fac-simile e deve essere completa di tutte le pagine di cui è composta (non solo l'ultima pagina con la firma).

 $\bullet$ 

I documenti che devono essere allegati pena la mancata valutazione/decadenza dei benefici sono:

- a. il decreto ministeriale di riconoscimento dei titoli di studio conseguiti all'estero (da inserire nella pagina "Titoli accademici e di studio");
- b. il decreto ministeriale di equiparazione dei titoli di servizio svolti all'estero (da inserire nella pagina "Servizio presso ASL/PA come dipendente");
- c. la certificazione medica attestate lo stato di disabilità comprovante la necessita di ausili e/o tempi aggiuntivi, ai sensi dell'art. 20 della Legge 5.02.1992, n. 104;
- d. le pubblicazioni effettuate

Nei casi suddetti effettuare la scannerizzazione dei documenti e l'upload seguendo le indicazioni e cliccando il bottone "aggiungi allegato", ponendo attenzione al tipo file ammesso ed alla dimensione massima richiesta nel format. Consigliamo la lettura degli ultimi capitoli del MANUALE ISTRUZIONI (disponibile nelle sezioni di sinistra delle pagine web del sito) per eventuali indicazioni riguardo la modalità di unione di più file in uno unico di più pagine, la conversione in formato pdf e la riduzione in dimensioni.

Attenzione, vanno allegati esclusivamente i documenti richiesti esplicitamente dal format, pertanto non verranno presi in considerazione eventuali documenti allegati diversi da quelli specificatamente richiesti.

 Terminata la compilazione di tutte le sezioni, cliccare su "Conferma ed invio". Dopo avere reso le dichiarazioni finali e confermato sarà possibile stampare la domanda definitiva (priva della scritta facsimile) tramite la funzione "STAMPA DOMANDA".

ATTENZIONE: a seguito della conferma, la domanda risulterà bloccata e sarà inibita qualsiasi altra modifica e integrazione, prestare quindi attenzione. Il candidato deve obbligatoriamente procedere allo scarico della domanda**, alla sua firma** e successivo **upload** cliccando il bottone "Allega la domanda firmata".

 Solo al termine di quest'ultima operazione comparirà il bottone "Invia l'iscrizione" che va cliccato per inviare definitivamente la domanda. Il candidato riceverà una mail di conferma iscrizione con allegata la copia della domanda.

Il mancato inoltro informatico della domanda firmata, con le modalità sopra descritte, determina l'automatica esclusione del candidato dal concorso di cui trattasi.

Ogni dichiarazione resa dal candidato sul format on-line è sotto la propria personale responsabilità ed ai sensi del D.P.R. 28.12.2000, n. 445, in caso di dichiarazioni mendaci, lo stesso incorre nelle sanzioni penali di cui all'art. 76 DPR 445/2000, oltre alla decadenza dei benefici eventualmente conseguiti sulla base delle dichiarazioni non veritiere.

L'Amministrazione è tenuta ad effettuare gli idonei controlli previsti dall'art. 71 D.P.R. 445/2000 e s.m.i., anche a campione ed in tutti i casi in cui sorgano fondati dubbi, sulla veridicità delle dichiarazioni sostitutive ed a trasmetterne le risultanze all'Autorità competente.

In caso di non veridicità delle dichiarazioni, si determineranno l'esclusione dalla procedura, la decadenza dagli eventuali benefici conseguiti, nonché la trasmissione degli atti alle competenti Autorità Giudiziarie, ai Collegi/Ordini, alle Amministrazioni di appartenenza.

Non saranno oggetto di valutazione da parte della commissione esaminatrice le dichiarazioni sostitutive rese in modo non corretto od incomplete.

Non verranno presi in considerazione eventuali documentazioni/integrazioni inviate con modalità diversa da quelle previste dal seguente bando (anche se inviate tramite raccomandata o tramite PEC).

**Il mancato rispetto, da parte dei candidati, dei termini e delle modalità sopra indicate per la presentazione delle domande comporterà la non ammissibilità al concorso.**

2.3: ASSISTENZA

**Le richieste di assistenza** possono essere avanzate tramite l'apposita funzione disponibile alla voce di menù **"RICHIEDI ASSISTENZA"** sempre presente nella sezione a sinistra della pagina web. Le richieste di assistenza verranno evase durante l'orario di lavoro e compatibilmente con gli altri impegni del servizio.

Si garantisce una **risposta entro 5 giorni** lavorativi dalla richiesta e **non potranno essere soddisfatte nei 3 giorni antecedenti la data di scadenza del concorso.**

Si suggerisce di **leggere attentamente il MANUALE ISTRUZIONI** per l'uso della procedura, di cui sopra, e disponibile nel pannello di sinistra delle varie pagine di cui si compone il sito web e nella home page.